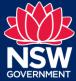

Searching and making a submission

This step-by-step guide explains how to:

- Use the spatial viewer to see what zone is being proposed for a specific site or location.
- Use the 'search by address' to see a zone translation and land use table for a specific site and make a submission on the proposed changes
- Use the 'search by LGA area' to see all employment zone land use tables for a specific Local Environmental Plan and make a submission on the translation

#### Accessing the NSW Planning Portal

Navigate to the NSW Planning Portal employment zones landing page by going to:

http://www.planningportal.nsw.gov.au/employment-zones

### Using the spatial viewer

You can use the spatial viewer to view the proposed zoning of a site.

1. Click on the ePlanning spatial viewer tile

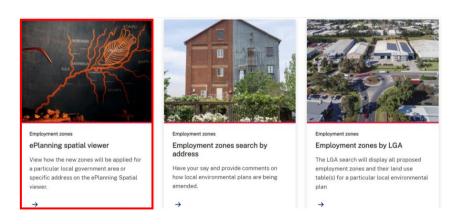

2. Read the Terms and Conditions, and if you agree, click I Agree

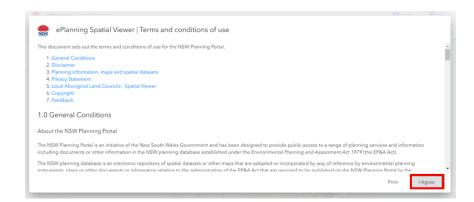

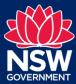

Searching and making a submission

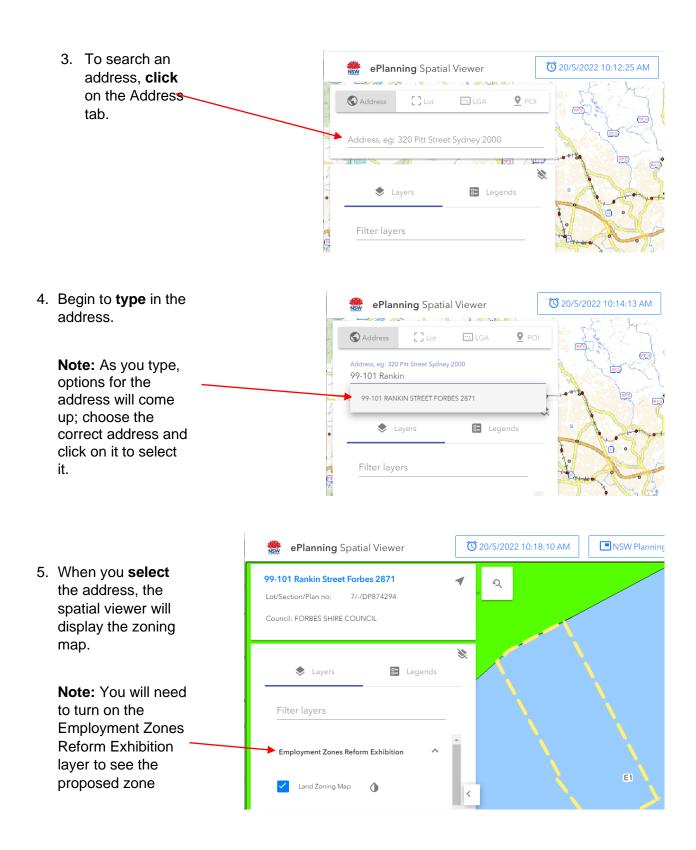

Searching and making a submission

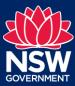

### Search by address and make a submission

You can search using an address to see the in-force land use table alongside the proposed land use table and provide detailed feedback.

 Click on the Employment zones search by address tile

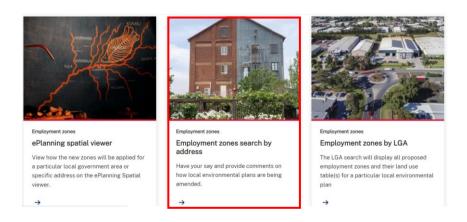

2. Begin to type in the address. Address:\* 99-101 rankin Note: As you In Force Zone type, options In Force LEP for the address will come up; choose the **Email Address** correct Reason of Consultant planner address and interest click on it to

Addresses can also be found by clicking on the specific lot in the spatial viewer, which will bring up the relevant address.

For the chosen address, the employment zones address search tool will provide a:

Translation summary

select it.

Land Use Tables (both in-force and proposed) and Any Schedule 1 and Local Provisions

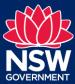

Searching and making a submission

### Making a submission

 Before making a submission, you must enter your name and email address

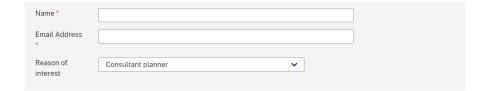

2. You can then make a submission by adding feedback in the text boxes provided in each section.

Feedback does not need to be provided in each textbox

3. Click the submit button at the bottom of the page to submit your submission

| In Force Zone : B2 Local Centre                                                                                                    | Proposed Zone : E1 Local Centre                                                                                                    |
|----------------------------------------------------------------------------------------------------|----------------------------------------------------------------------------------------------------|
| 1. Objectives of zone To provide a range of retail, business, entertainment and community uses that serve the needs of people who live in, work in and visit the local area. To encourage employment opportunities in accessible locations. To maximise public transport patronage and encourage walking and cycling. | 1. Objectives of zone 1. To provide a range of retail, business and community uses that serve the needs of people who live, work or visit the area. 1. To encourage investment in local commercial development that generates employment opportunities and economic growth. 1. To enable residential development that contributes to a vibrant and active local centre and is consistent with the Council's strategic planning for residential development in the area. 1. To encourage business, retail, community and other non-residential land uses on the ground floor of buildings. |
|                                                                                                    | Feedback on Objectives                                                                                                    |

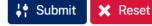

Searching and making a submission

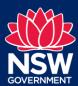

### Search by LGA and LEP and make a submission

You can use the search by local government area (LGA) to see all proposed employment zones and their land use table(s) for a particular local environmental plan (LEP).

1. Click on the **Employment** zones by LGA tile

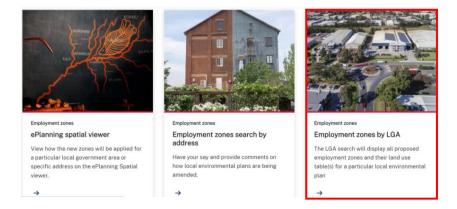

2. Select an LGA, then an LEP, and click on the "Show proposed land use tables" button to show the zone translation details.

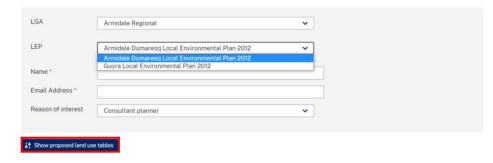

Note: Some LGAs have more than one LEP in force with a Business or Industrial zone which is why there may be a choice of LEP.

### Making a submission

1. Before making a submission, you must enter your name and email address

| Name *        |                    |   |
|---------------|--------------------|---|
| Email Address |                    |   |
| Reason of     | Consultant planner | ~ |
| interest      |                    |   |

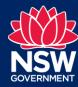

Searching and making a submission

2. You can then make a submission by adding feedback in the text box provided.

> To provide more detailed feedback please use the search by Address tool.

3. Click the submit button at the bottom of the page to submit your submission

|  |  | ımm |  |
|--|--|-----|--|
|  |  |     |  |

- Please note that there is a Comprehensive Local Environmental Plan that has yet to be finalised applying to this LGA. The translation detail as mapped in the spatial viewer is based on the in force Local Environmental Plans not the proposed Local Environmental Plan. This means that some sites identified to be rezoned under the proposed Local Environmental Plan may not be reflected in this translation detail

  Zone translation generally reflects intent of reform outlined in the Explanation of Intended Effect (EIE) with one exception
- All land currently zoned IN2 Light Industrial is proposed to be zoned E3 Productivity Support
   Land use permissibility expanded consistent with intent of the reform
- Objectives amended to reflect strategic intent of zones with some changes to local objectives

| F | Feedback on translation |  |  |  |  |  |
|---|-------------------------|--|--|--|--|--|
| ſ |                         |  |  |  |  |  |
|   |                         |  |  |  |  |  |
| L |                         |  |  |  |  |  |

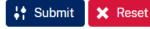

Any questions or for assistance contact the team at employment.zones@planning.nsw.gov.au